## **Gentoo auf Grub2 umsteigen oder neu installieren**

Sofern man keinen GPT Partitiontable hat, muss man nichts beachten. Als erstes entfernt man Grub oder Grub-static vom System:

emerge -C sys-boot/grub-static

Nun sämtliche Einträge und alten Kernels aus /boot entfernen. Danach Grub2 installieren, eventl Useflags anpassen:

sys-boot/grub device-mapper truetype

emerge -va sys-boot/grub

Nun grub auf die richtige Partition installieren:

grub2-install /dev/vda

Nun event. Anpassungen für die grub.cfg vornehmen:

nano /etc/default/grub

GRUB\_DISTRIBUTOR="Gentoo" GRUB\_DEFAULT=0 GRUB\_HIDDEN\_TIMEOUT=0 GRUB\_HIDDEN\_TIMEOUT\_QUIET=true GRUB\_TIMEOUT=5

GRUB\_CMDLINE\_LINUX\_DEFAULT="video=uvesafb:1024x768-32,mtrr:3,ywrap"

GRUB\_GFXMODE=1024x768x24 GRUB\_GFXPAYLOAD\_LINUX=text GRUB\_BACKGROUND="/boot/grub/WallpaperITEAS.jpg"

Grubconfig schreiben lassen:

grub2-mkconfig -o /boot/grub/grub.cfg

Ab jetzt start das System mit Grub2

Last update: 2017/04/01 17:40 gentoo:gentoo\_auf\_grub2\_umsteigen\_oder\_neu\_installieren https://deepdoc.at/dokuwiki/doku.php?id=gentoo:gentoo\_auf\_grub2\_umsteigen\_oder\_neu\_installieren

From: <https://deepdoc.at/dokuwiki/>- **DEEPDOC.AT - enjoy your brain**

Permanent link: **[https://deepdoc.at/dokuwiki/doku.php?id=gentoo:gentoo\\_auf\\_grub2\\_umsteigen\\_oder\\_neu\\_installieren](https://deepdoc.at/dokuwiki/doku.php?id=gentoo:gentoo_auf_grub2_umsteigen_oder_neu_installieren)**

Last update: **2017/04/01 17:40**

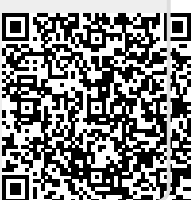